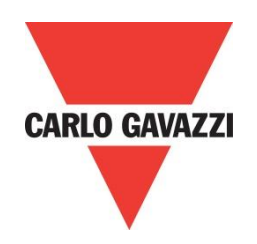

# RSGD 75mm Modbus Manual

**Rev 1.0**

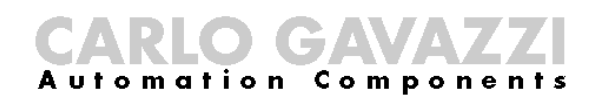

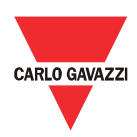

### **Contents**

### **Chapter 1 Introduction**

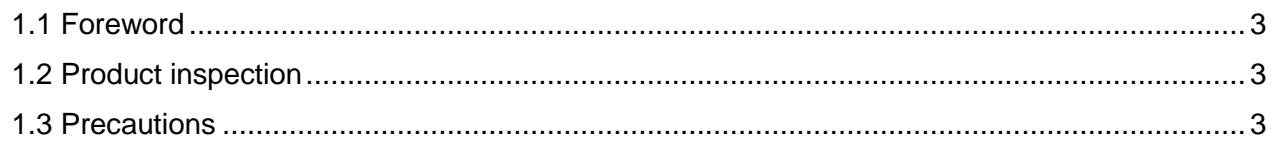

### **Chapter 2 Establishing Communication**

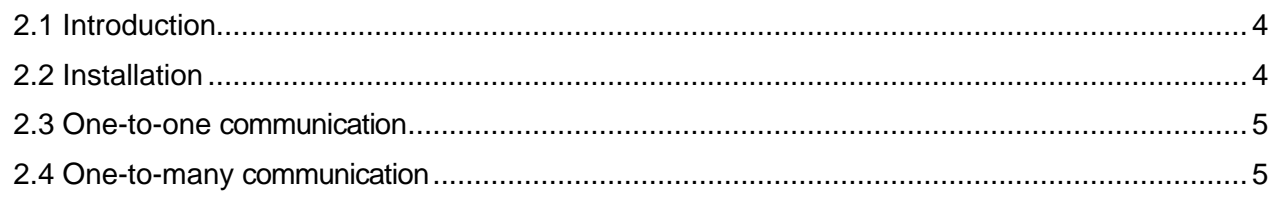

### **Chapter 3 Modbus RTU Protocol**

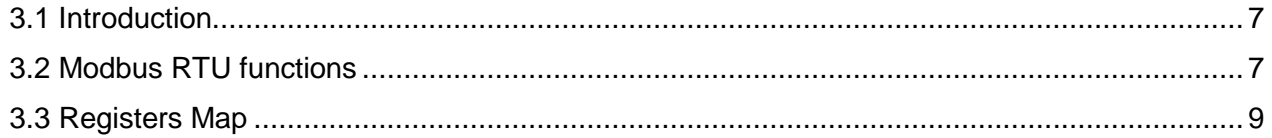

### **Appendix**

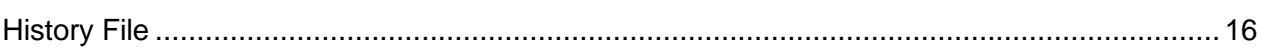

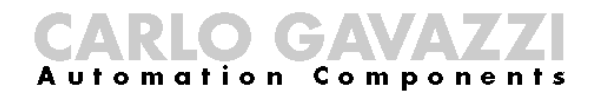

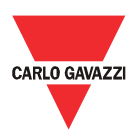

### <span id="page-2-0"></span>Chapter 1 Introduction

#### <span id="page-2-1"></span>1.1 Foreword

RSGD is a 2-phase controlled soft starter with a dedicated algorithm for general purpose applications. RSGD is equipped with Modbus RTU communication over RS485.

The purpose of this document is to outline information on the functionalities that are provided by Modbus. Modbus can be used to initialise, control and monitor RSGD general purpose soft starters. Should there be any problems that cannot be solved with the information provided in this guide, contact our technical representative who will be willing to help you.

#### <span id="page-2-2"></span>1.2 Product

inspection

Please check the following when receiving and unpacking RSGD units:

- The product is the one specified in your purchase order
- Check if there are any damages caused by transportation. In case of any problem, do not install the product and contact Carlo Gavazzi sales representative.

We suggest keeping the original packing in case it is necessary to return the instrument to our After Sales Department. In order to achieve the best results with your product, we recommend reading the instruction manual carefully. If the product is used in a way not specified by the producer, the protection provided by the product may be impaired.

#### <span id="page-2-3"></span>1.3 Precautions

For your safety, the following symbol is to remind you to pay attention to safety instructions on configuring and installing RSGD. Be sure to follow the instructions for higher safety.

This symbol indicates a particularly important subject or information

Please read this manual thoroughly before using the device. Should there be any problem using the product which cannot be solved with the information provided in the manual, contact your nearest Carlo Gavazzi distributor or our sales representatives to help you. Check that the device is installed in accordance with the procedures as described in this manual.

The manufacturer accepts no liability for any consequence resulting from inappropriate, negligent or incorrect installation or adjustment of the optional parameters of the equipment. The contents of this guide are believed to be correct at the time of printing. In the interests of commitment to a policy of continuous development and improvement, the manufacturer reserves the right to change the specification of the product or its performance, or the content of the guide without notice.

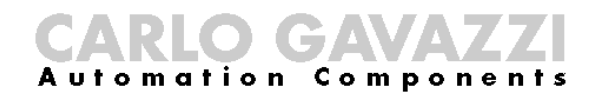

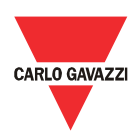

### <span id="page-3-0"></span>Chapter 2 Establishing Communication

#### <span id="page-3-1"></span>2.1 Introduction

The RSGD can be controlled either by a PC or by a controller using Modbus RTU protocol, with one-to-one or one-to-many communication. The Modbus link between the master and slaves can be established on a 3-wire RS485 communication port.

The RSGD soft starters leave the factory with default communication parameters as listed below:

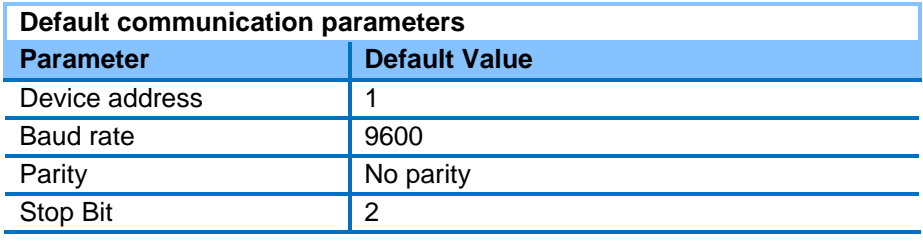

The factory default communication parameters can be modified.

#### <span id="page-3-2"></span>2.2 Installation

In order to be able to establish communication between a PC (or a controller) and the RSGD, you will need to connect a raw cable between the communicating device and the screw terminal type terminal box available on the RSGD unit.

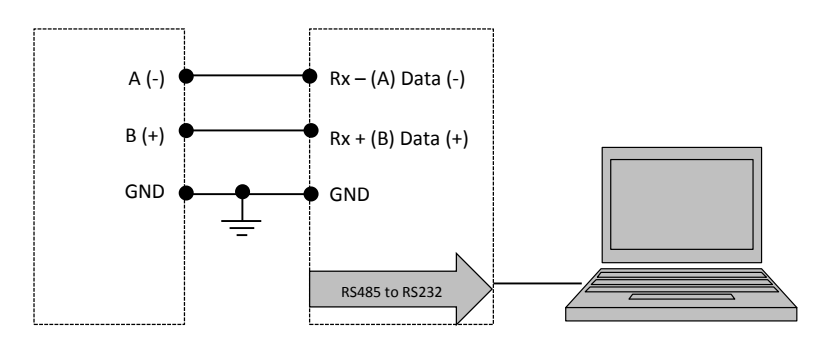

The A (-) and the B(+) connections from the soft starter need to be connected to the Rx- (A) and Rx+ (B) line of the communicating device respectively. If this connection is not followed, communication is not established.

To reduce noise on the RS485 communication raw cable, use a twisted pair and shielded cable. In addition, connect the shield to the GND terminal to further minimize the noise on the RS-485 cable.

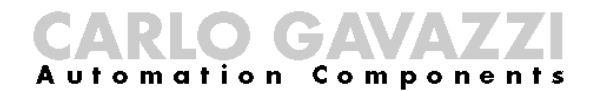

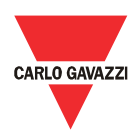

#### <span id="page-4-0"></span>2.3 One-to-one

communication

One-to-one communication occurs between a PC (or a controller) and one RSGD.

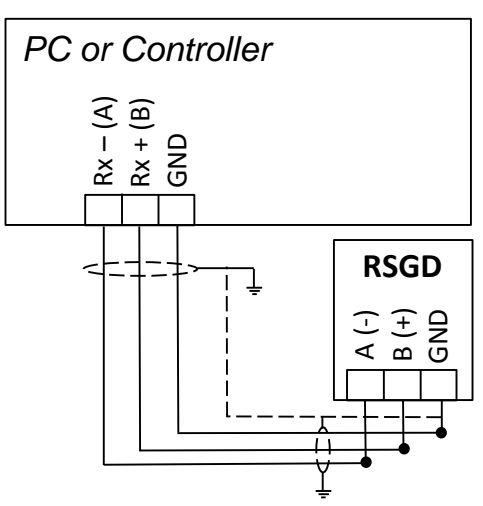

In order to establish one-to-one communication, the RSGD unit must be first powered-up with the specified supply voltage.

If the supply LED is green fixed on the soft starter, you can establish communication with the soft starter.

#### <span id="page-4-1"></span>2.4 One-to-many communication

One-to-many communication occurs between a PC (or a controller) and multiple general purpose soft starters.

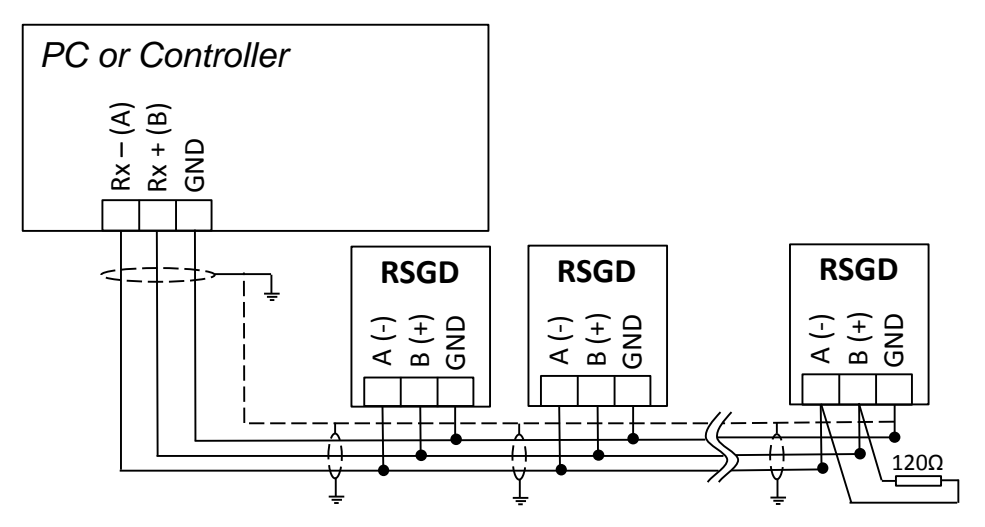

In order to establish one-to-many communication, the RSGD units must be first all powered-up with the specified supply voltage.

If the supply LED is green fixed on the soft starter, you can establish communication with the soft starter.

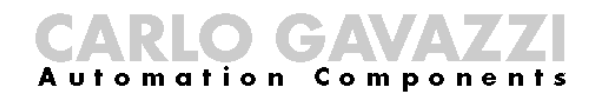

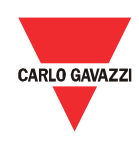

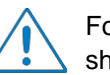

For one-to-many communication, the device address of each RSGD should be different.

For one-to-many communication, the baud rate and parity bit of each RSGD should be the same.

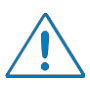

For large networks, it is required to place a 120  $\Omega$  % W resistor between A (-) and the B(+) connections on the last soft starter, to avoid possible communication problems.

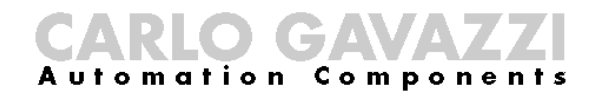

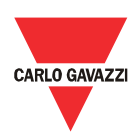

### <span id="page-6-0"></span>Chapter 3 Modbus RTU Protocol

#### <span id="page-6-1"></span>3.1 Introduction

Modbus RTU protocol is a messaging structure used to establish master-slave communication between devices in which only one device (called master) can initiate transactions (called queries); the other devices (called slaves) respond with the requested data to the master.

### <span id="page-6-2"></span>3.2 Modbus RTU

functions

The following Modbus functions are available on the RSGD soft starters:

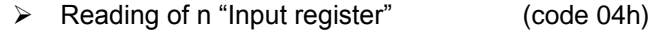

 Writing of one "holding register" (code 06h) ▶ Broadcast mode (code 00h)

In this document, the Modbus address field is indicated in two modes:

- *Modicon address*: it is the 6-digit Modicon representation with Modbus function code 04h (Read input registers).
- *Physical address*: it is the word address value included in the communication frame.

#### **Read Input Registers (04h):**

This function code is used to read the contents of a 1 input register (word). The request frame specifies the starting register address and the number of registers to be read.

The register data in the response message is packed as two bytes per register (word), with the binary contents right justified within each byte. For each register, the first byte contains the high order bits (MSB) and the second contains the low order bits (LSB).

The only exceptions are:

 $\triangleright$  History file readout

#### *Request Frame:*

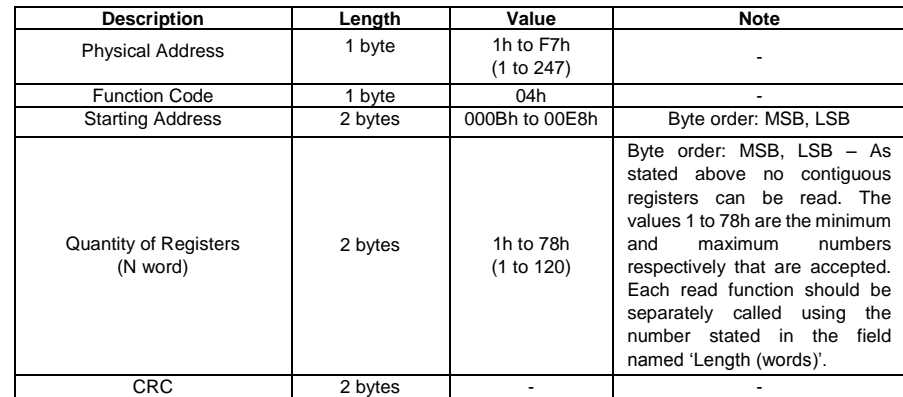

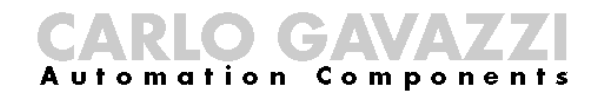

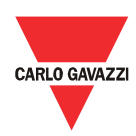

#### *Response Frame (correct action):*

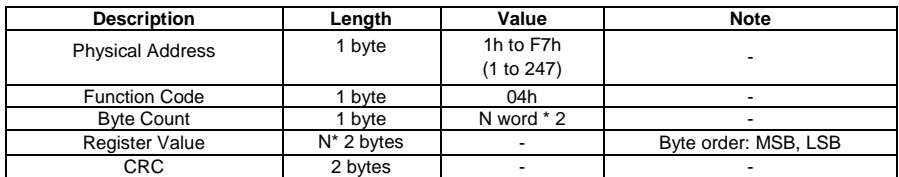

*Response Frame (incorrect action):*

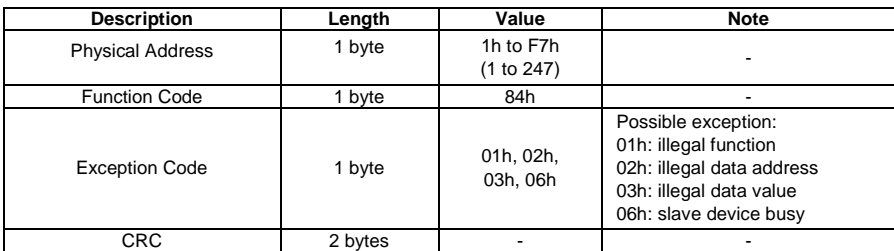

#### **Write Single Holding Register (06h):**

This function code is used to write a single holding register. The Request frame specifies the address of the register (word) to be written and its contents.

The correct response is an echo of the request, returned after the register contents have been written.

#### *Request Frame:*

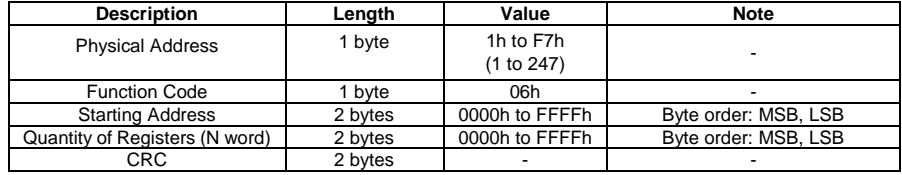

*Response Frame (correct action):*

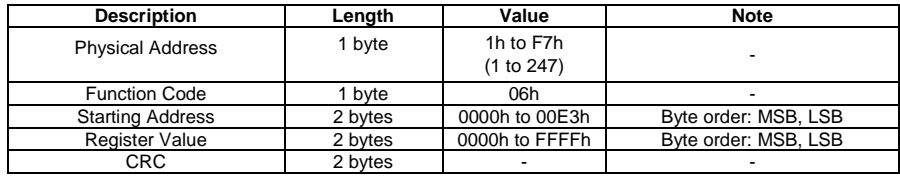

*Response Frame (incorrect action):*

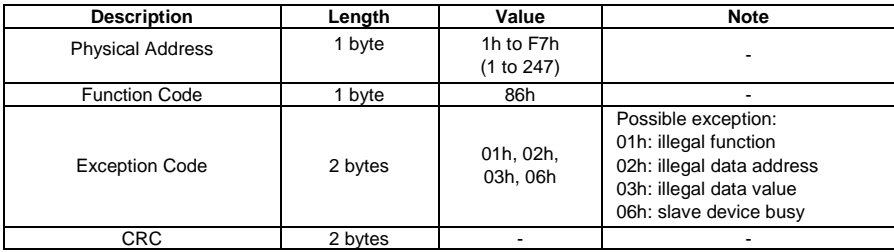

#### **Broadcast Mode (00h)**

In broadcast mode the master can send a request (command) to all the slaves. No response is returned to broadcast requests sent by the master. It is possible to send the broadcast message only with function code 06h and using address 00h.

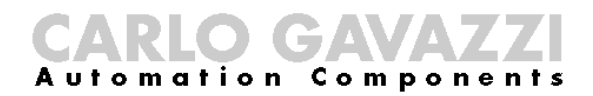

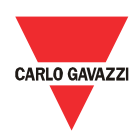

#### <span id="page-8-0"></span>3.3 Registers Map

#### **Data Format Representation**

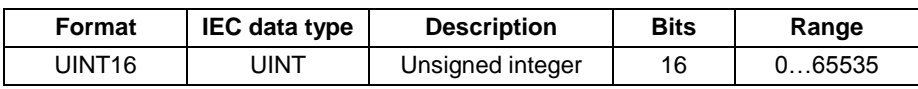

#### **Group Description**

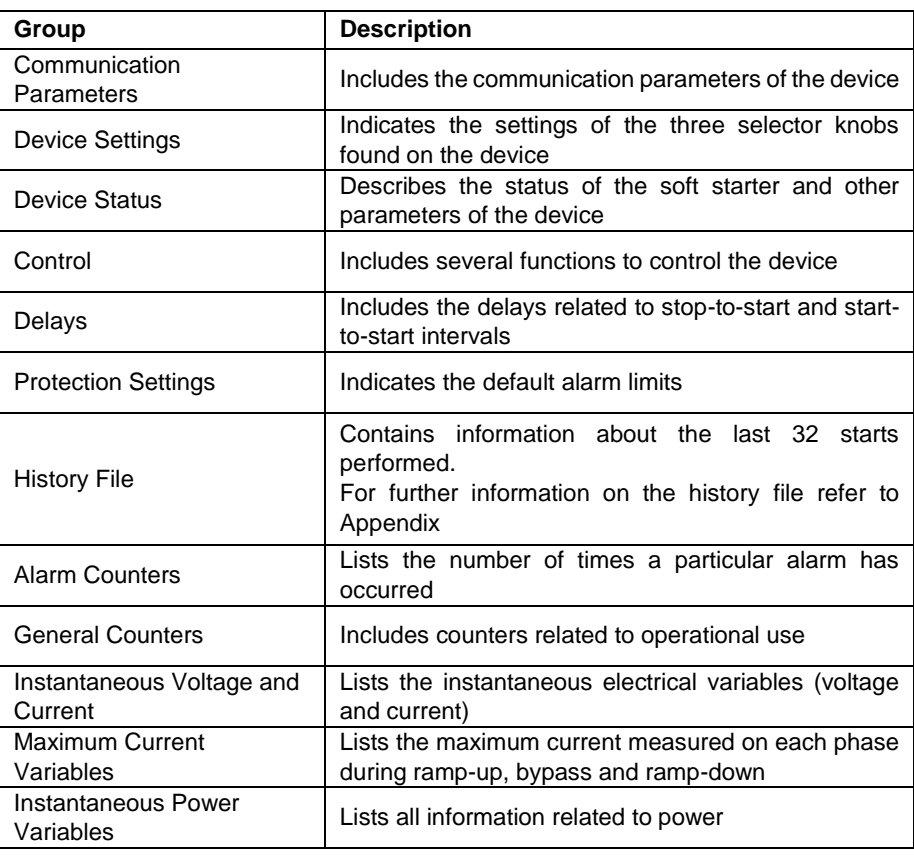

#### **Communication Parameters**

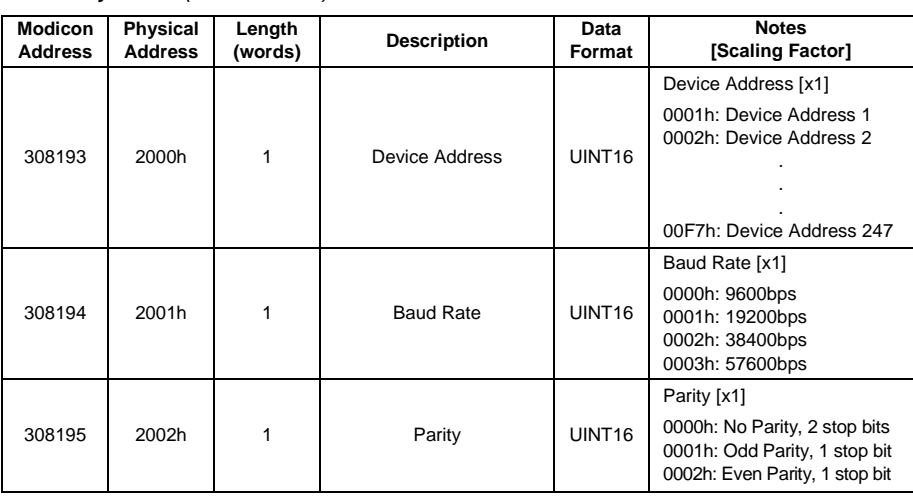

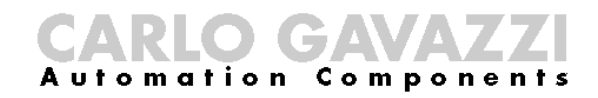

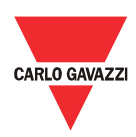

*Write only mode (function 06h):*

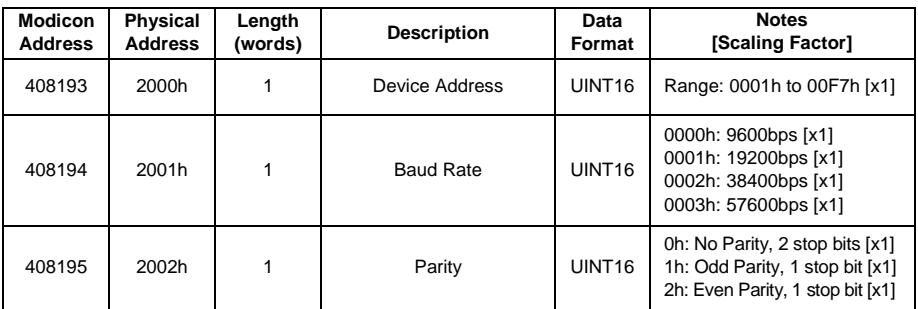

#### **Device Settings**

*Read only mode (function 04h):*

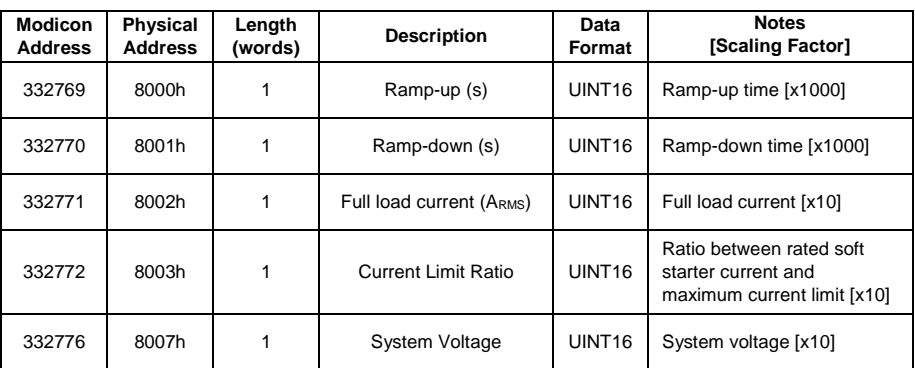

#### **Device Status**

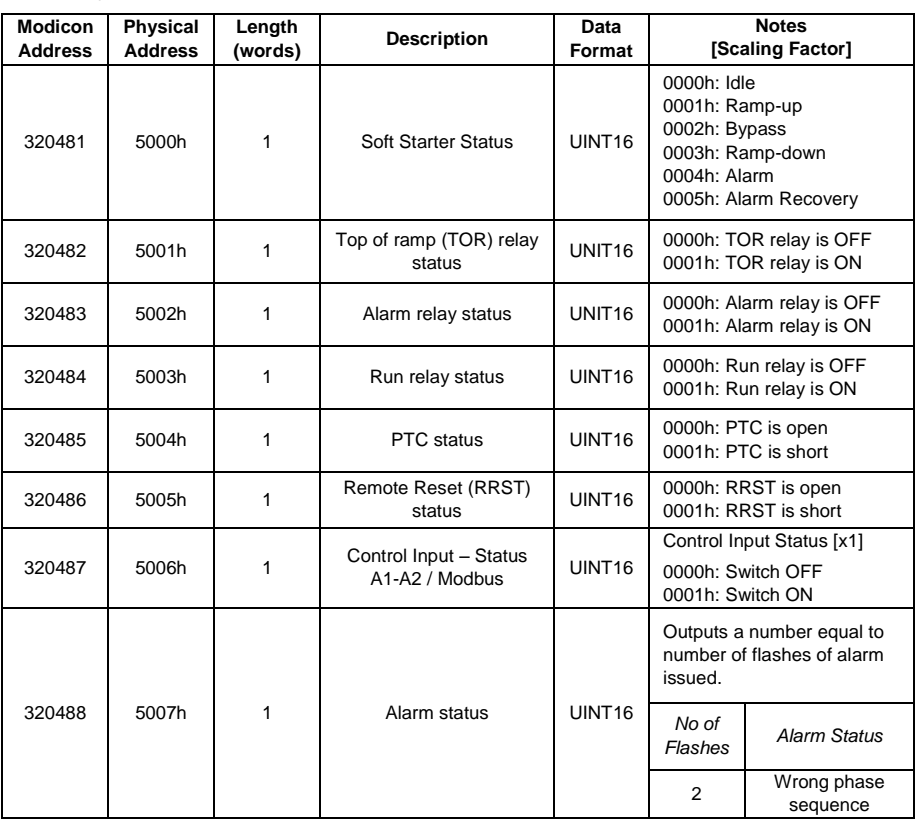

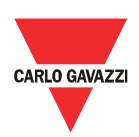

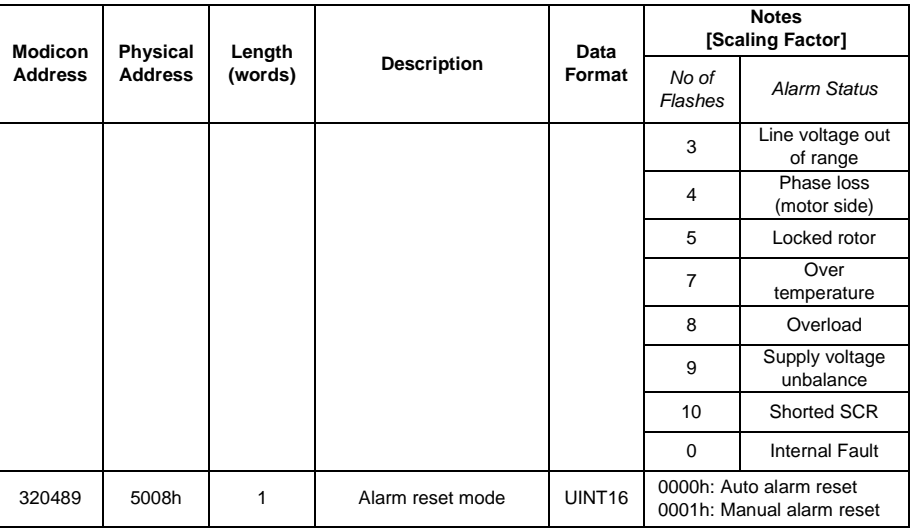

#### **Device Status**

*Write only mode (function 06h):*

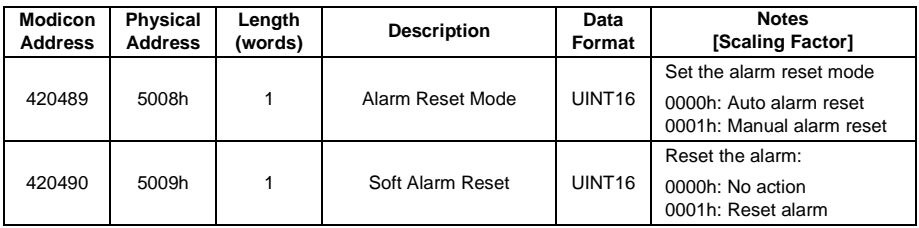

#### **Control**

*Read only mode (function 04h):*

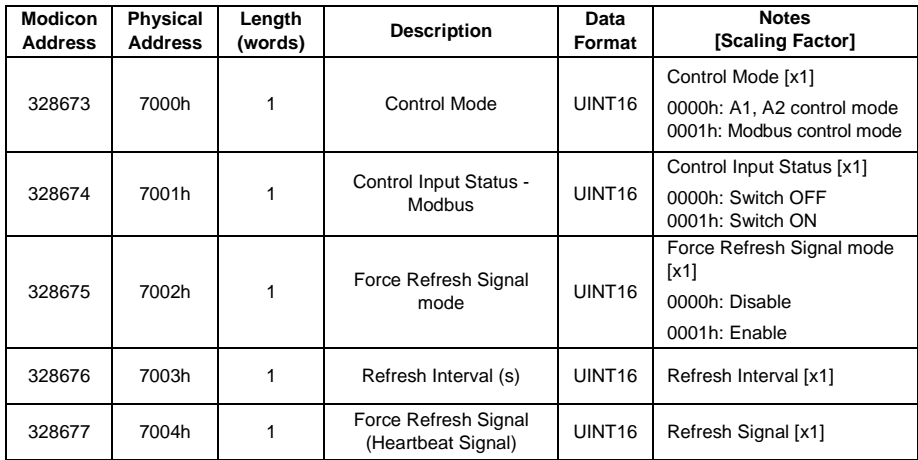

*Write only mode (function 06h):*

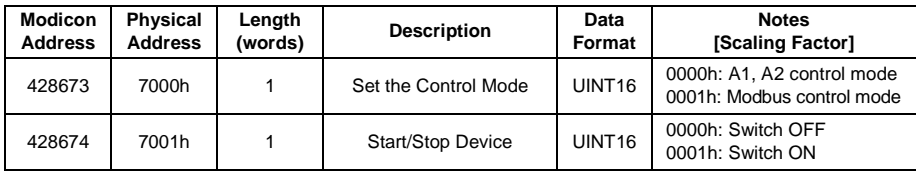

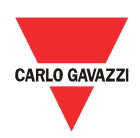

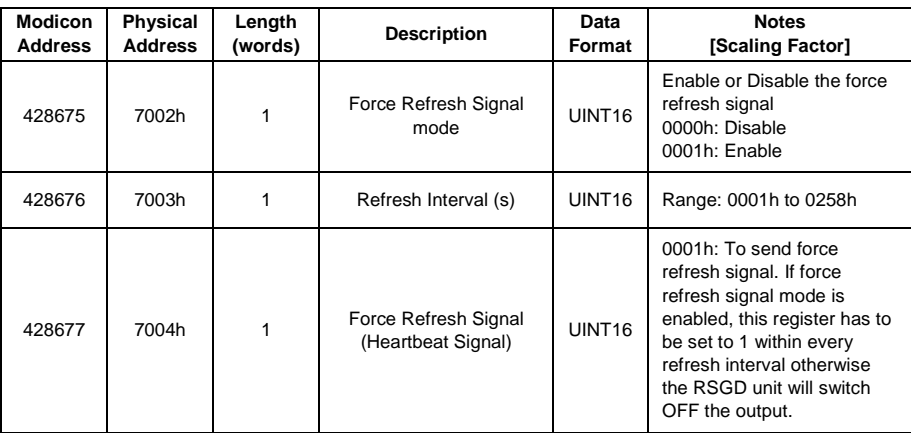

#### **Delays**

*Read only mode (function 04h):*

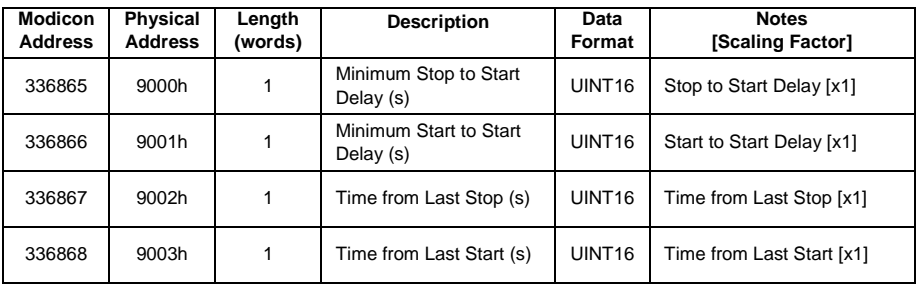

*Write only mode (function 06h):*

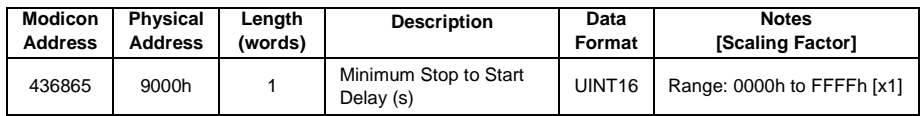

#### **Protection Settings**

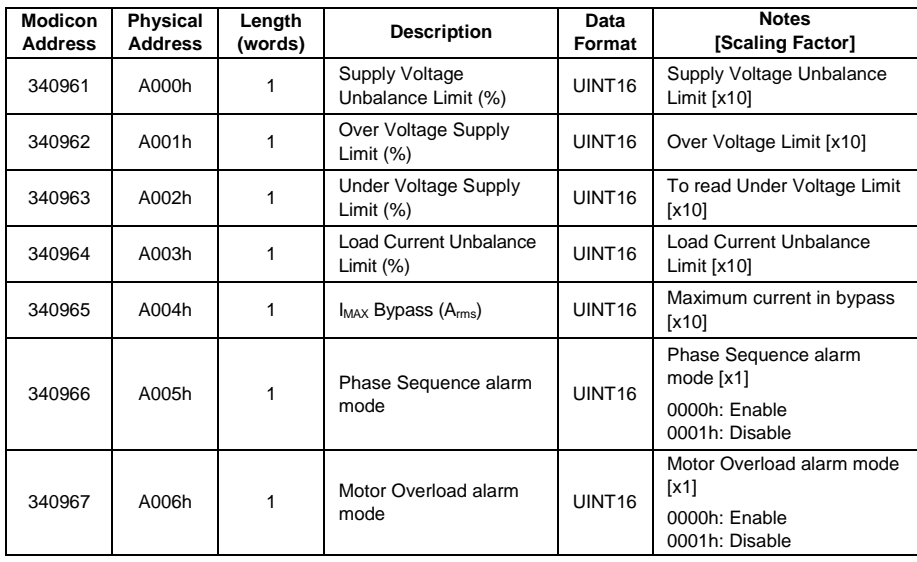

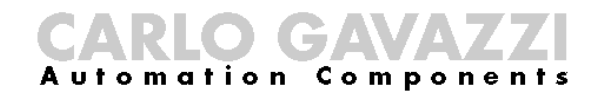

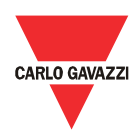

*Write only mode (function 06h):*

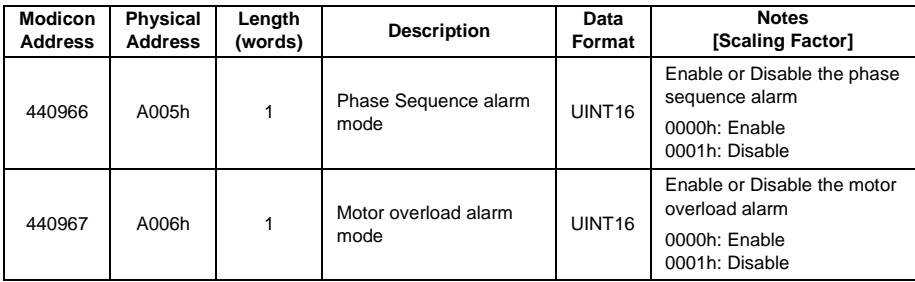

#### **History File**

The history file allows the user to download a series of data related to the last 32 starts done by the device.

*Read only mode (function 04h):*

| <b>Modicon</b><br><b>Address</b> | <b>Physical</b><br><b>Address</b> | Length<br>(words) | <b>Description</b>    | Data<br>Format     | <b>Notes</b><br>[Scaling Factor]                               |
|----------------------------------|-----------------------------------|-------------------|-----------------------|--------------------|----------------------------------------------------------------|
| 349153                           | C000h                             | 64                | Start 1 to Start 4    | UINT <sub>16</sub> | Data of the first set of 4<br>starts present in history [x1]   |
| 349154                           | C001h                             | 64                | Start 5 to Start 8    | UINT <sub>16</sub> | Data of the second set of 4<br>starts present in history [x1]  |
| 349155                           | C002h                             | 64                | Start 9 to Start 12   | UINT <sub>16</sub> | Data of the third set of 4<br>starts present in history [x1]   |
| 349156                           | C003h                             | 64                | Start 13 to Start 16  | UINT <sub>16</sub> | Data of the fourth set of 4<br>starts present in history [x1]  |
| 349157                           | C004h                             | 64                | Start 17 to Start 20  | UINT <sub>16</sub> | Data of the fifth set of 4<br>starts present in history [x1]   |
| 349158                           | C005h                             | 64                | Start 21 to Start 24  | UINT <sub>16</sub> | Data of the sixth set of 4<br>starts present in history [x1]   |
| 349159                           | C006h                             | 64                | Start 25 to Start 28  | UINT <sub>16</sub> | Data of the seventh set of 4<br>starts present in history [x1] |
| 349160                           | C007h                             | 64                | Starts 29 to Start 32 | UINT <sub>16</sub> | Data of the eighth set of 4<br>starts present in history [x1]  |

*For further information on the history file refer to Appendix*

#### **Alarm Counters**

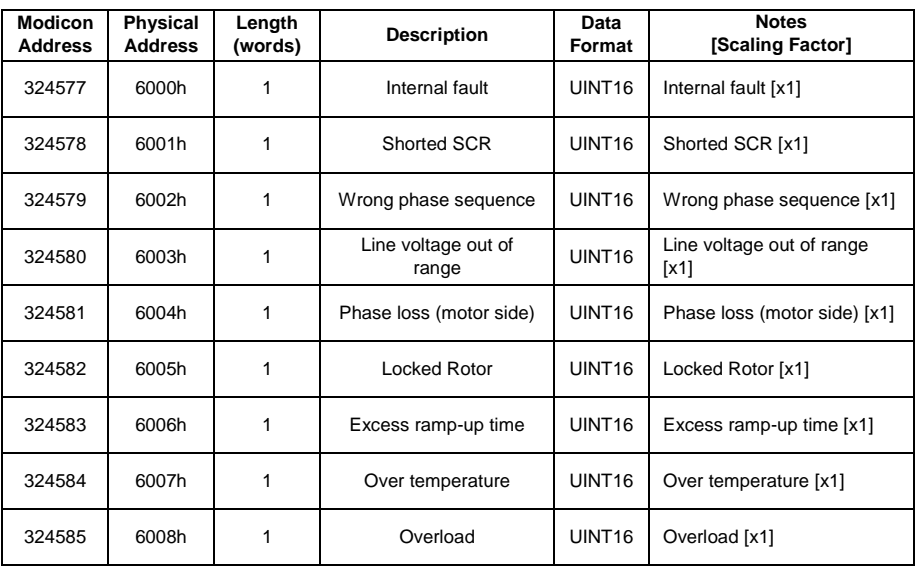

## CARLO GAWAZZ

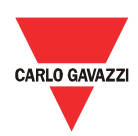

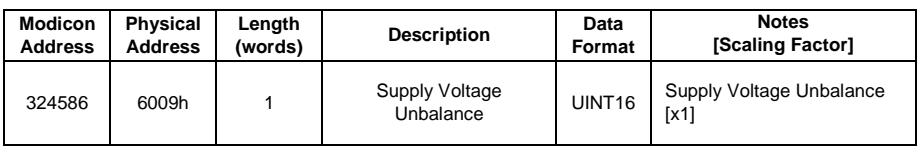

#### **General Counters**

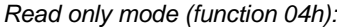

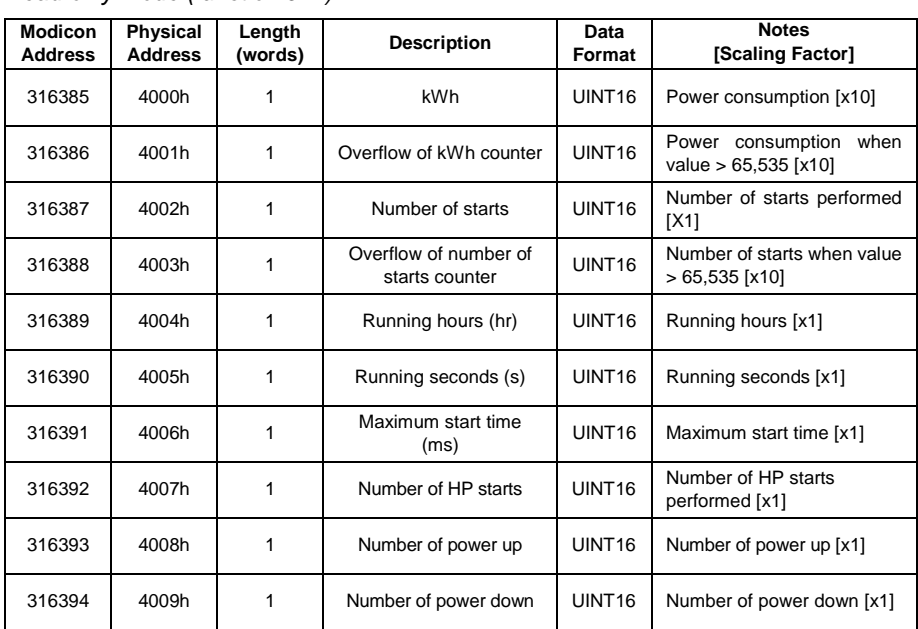

#### **Instantaneous Voltage and Current**

**Variables** *Read only mode (function 04h):*

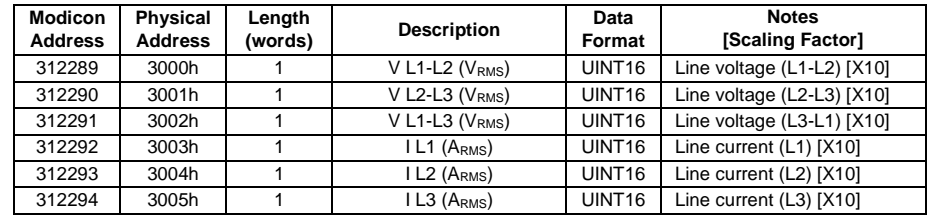

#### **Maximum Current Variables**

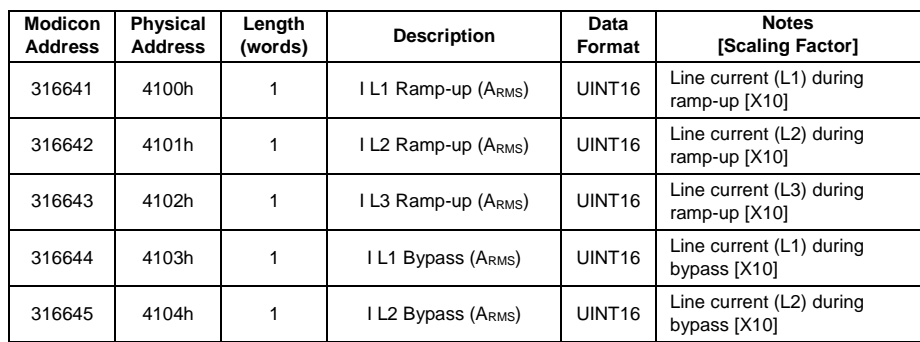

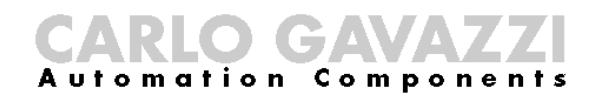

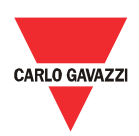

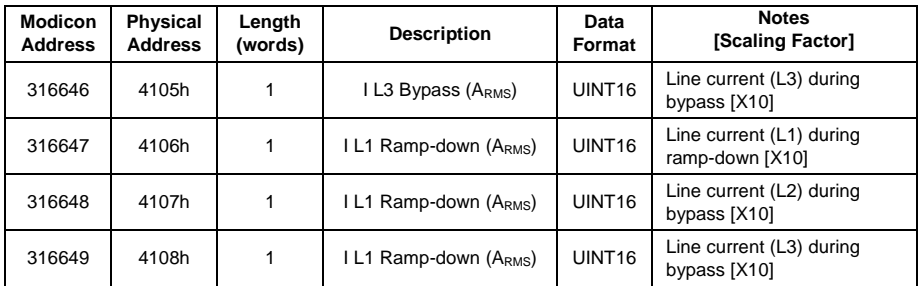

#### **Instantaneous Power Variables**

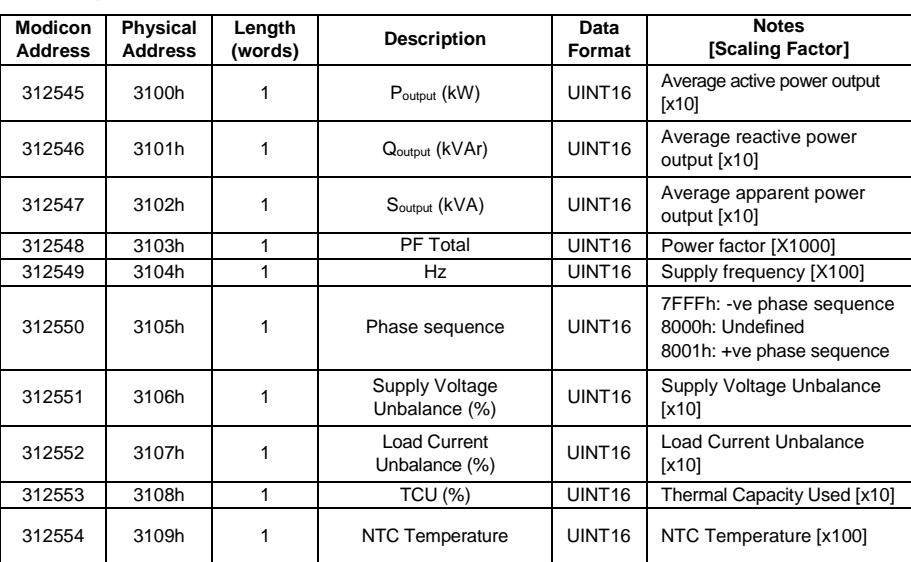

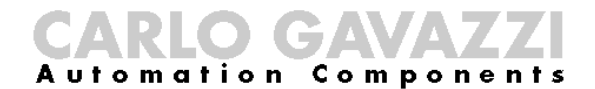

<span id="page-15-0"></span>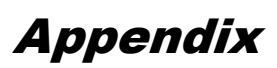

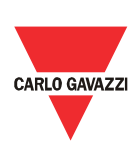

#### <span id="page-15-1"></span>History File

When reading data from group C0h (addresses 00h to 07h), a block of **128bytes** of data is received (for every address) containing the history of 4 consecutive starts.

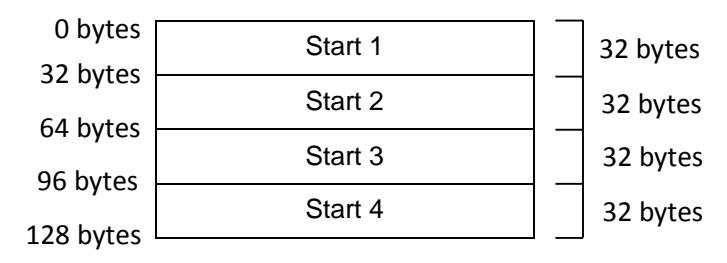

*Block of data when reading data from C0000h*

Therefore, the history of each start consists of **32bytes** (0-255 bits) in **Little Endian format** as shown below:

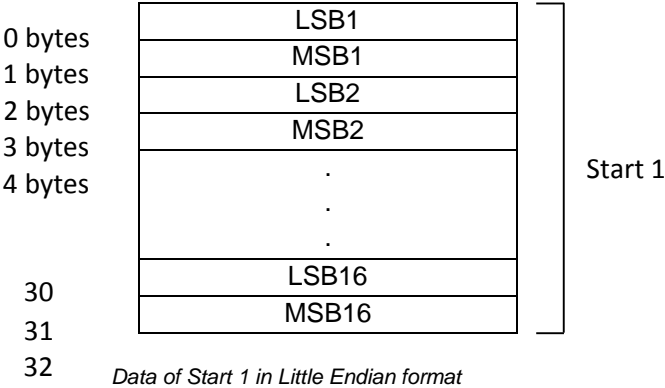

*\* All data received is expressed in hexadecimal.*

#### Example:

Read the data of the last 32 starts recorded in the RSGD memory.

Step 1: Read data from address C000h

#### *Request Frame:*

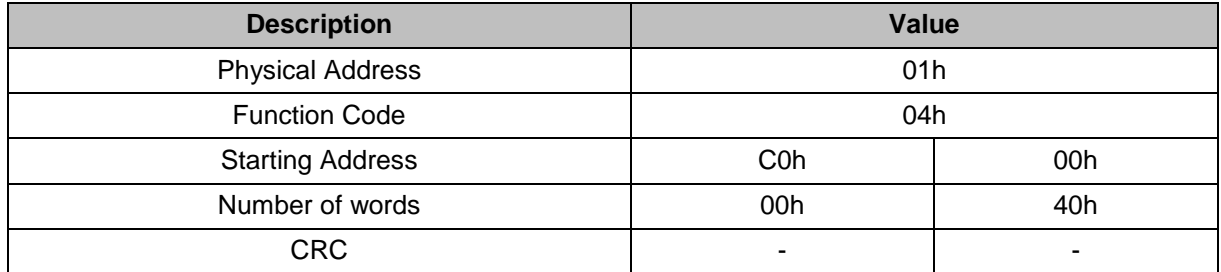

#### CAI CARLO GAVAZZI

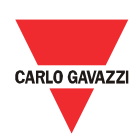

*Response Frame (correct action):*

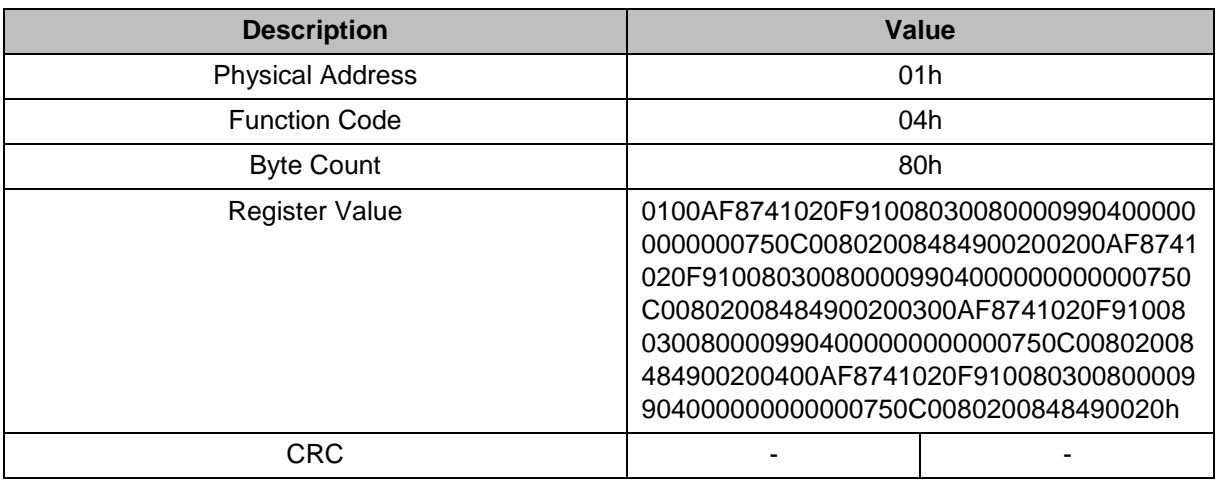

#### *Response Frame (incorrect action):*

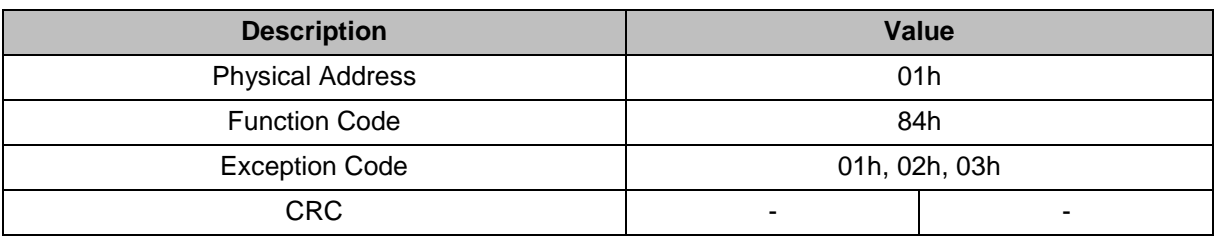

#### Step 2: Divide the received data into four blocks of 32bytes of data

![](_page_16_Picture_226.jpeg)

#### Step 3: Tag each byte of the first block as LSB1, MSB1, LSB2, ..., MSB16

![](_page_16_Picture_227.jpeg)

![](_page_16_Picture_228.jpeg)

## CARLO GAWAZZ

![](_page_17_Picture_1.jpeg)

![](_page_17_Picture_371.jpeg)

![](_page_17_Picture_372.jpeg)

*\* Two hexadecimal digits represent one byte.*

Step 4: By using the conversion formula convert each byte to display information of the respective start.

![](_page_17_Picture_373.jpeg)

![](_page_18_Picture_0.jpeg)

![](_page_18_Picture_1.jpeg)

*\* The information found in the following table is obtained from the next section.*

![](_page_18_Picture_453.jpeg)

Step 5: Repeat the above procedure for another 3 times to convert the data of the first 4 starts recorded in the RSGD memory.

Step 6: Repeat steps 1 to step 5 for another 7 times to convert the data of the last 32 starts recorded in the RSGD memory.

## CARLO GAWAZZ

![](_page_19_Picture_1.jpeg)

#### Data Representation:

![](_page_19_Figure_3.jpeg)

![](_page_19_Picture_443.jpeg)

![](_page_19_Picture_444.jpeg)

![](_page_19_Picture_445.jpeg)

![](_page_20_Picture_1.jpeg)

![](_page_20_Picture_468.jpeg)

![](_page_20_Picture_469.jpeg)

![](_page_20_Picture_470.jpeg)

![](_page_20_Picture_471.jpeg)

![](_page_21_Picture_1.jpeg)

![](_page_21_Picture_453.jpeg)

![](_page_21_Picture_454.jpeg)

![](_page_21_Picture_455.jpeg)

![](_page_21_Picture_456.jpeg)

![](_page_22_Picture_0.jpeg)

![](_page_22_Picture_1.jpeg)

![](_page_22_Picture_302.jpeg)

![](_page_22_Picture_303.jpeg)

![](_page_22_Picture_304.jpeg)

![](_page_22_Picture_305.jpeg)

![](_page_22_Picture_306.jpeg)

![](_page_23_Picture_1.jpeg)

![](_page_23_Picture_335.jpeg)

![](_page_23_Picture_336.jpeg)

![](_page_23_Picture_337.jpeg)

![](_page_24_Picture_1.jpeg)

![](_page_24_Picture_404.jpeg)

![](_page_24_Picture_405.jpeg)

![](_page_24_Picture_406.jpeg)

![](_page_24_Picture_407.jpeg)

![](_page_24_Picture_408.jpeg)

![](_page_24_Picture_409.jpeg)

![](_page_24_Picture_410.jpeg)

![](_page_25_Picture_1.jpeg)

![](_page_25_Picture_359.jpeg)

![](_page_25_Picture_360.jpeg)

![](_page_25_Picture_361.jpeg)

![](_page_25_Picture_362.jpeg)

![](_page_25_Picture_363.jpeg)

![](_page_26_Picture_1.jpeg)

![](_page_26_Picture_222.jpeg)